# GADMTools - Manipulating Shapefiles

*[jean.pierre.decorps@gmail.com](mailto:jean.pierre.decorps@gmail.com)*

*2021-08-04*

### **What is GADM?**

GADM, the Database of Global Administrative Areas, is a high-resolution database of country administrative areas, with a goal of "all countries, at all levels, at any time period. The database has a few export formats, including shapefiles that are used in most common GIS applications.[2] Files formatted for the programming language R are also available, allowing the easy creation of descriptive data plots that include geographical maps. Although it is a public database, GADM has a higher spatial resolution than other free databases and also higher than commercial software such as ArcGIS. GADM is not freely available for commercial use. The GADM project created the spatial data for many countries from spatial databases provided by national governments, NGO, and/or from maps and lists of names available on the Internet (e.g. from Wikipedia).

The GADM website and data repository is hosted at UC Davis in the Hijmans Lab. The Hijman lab is run by Robert Hijmans an Environmental Science and Policy faculty member in the Geography Graduate Group. [ source Wikipedia -<https://en.wikipedia.org/wiki/GADM> ]

## **What is GADMTools?**

**GADMTools** is an R package to manipulate shapefiles from GADM and to make geo-statistical representations easily.

**GADMTools** can use 2 shapefile formats, *SpatialPolyonsDataFrame (SP)* and *Simple Features (SF)*, both provided by GADM as .rds files.

**NB**: the SF format is supported only from version 3.5 of GADMTools.

# **Manipulating shapefiles**

#### **functions**

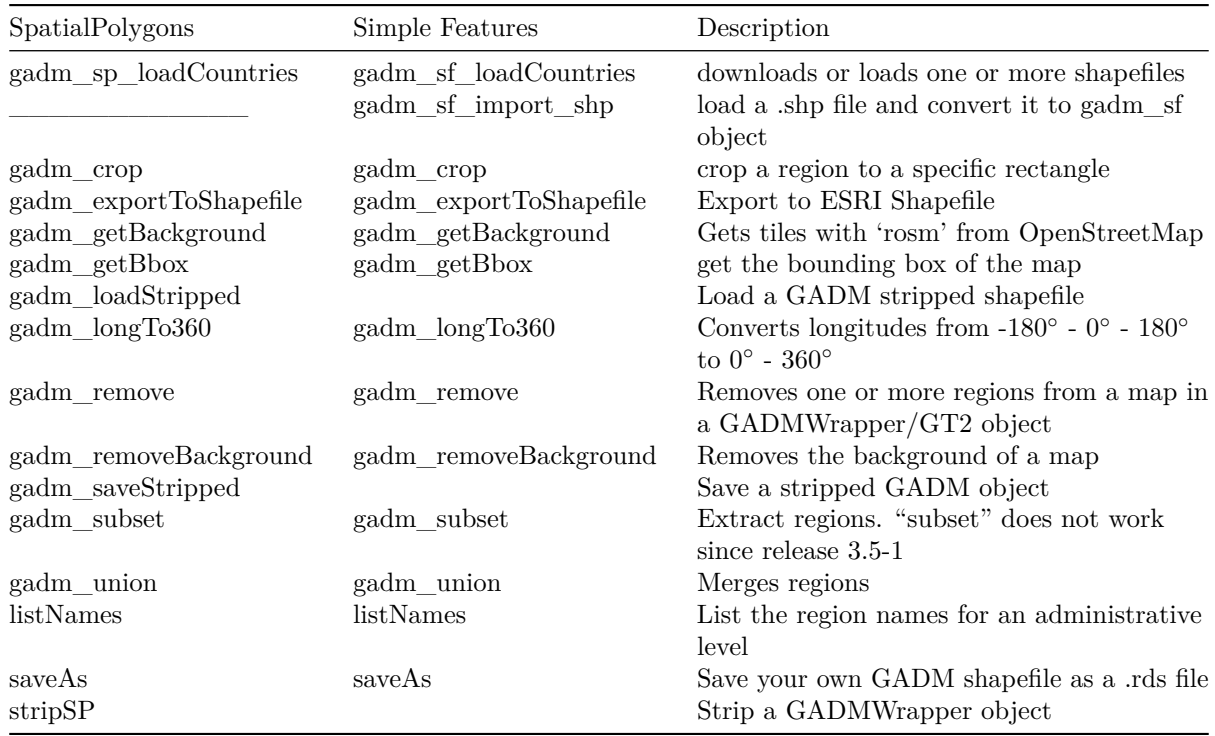

**CAUTION**: Functions whose names were previously prefixed by "gadm." are now prefixed by "gadm\_" for compliance with the R language coding conventions. Older functions are still availables for this release but will be removed in the next release. Generally all the "." in the function names have been replaced by "\_".

Function *gadm.loadCountries* has been removed.

This is a main function of GADMTools, with it, you can load or download one or more shapefiles. If you load many shapefiles, the function assembles the shapefiles into one.

The old function *gadm\_loadCountries* has been removed.

*gadm\_sp\_loadCountries*(

fileNames,  $level = 0,$ basefile=GADM\_BASE, baseurl=GADM\_URL, simplify=NULL )

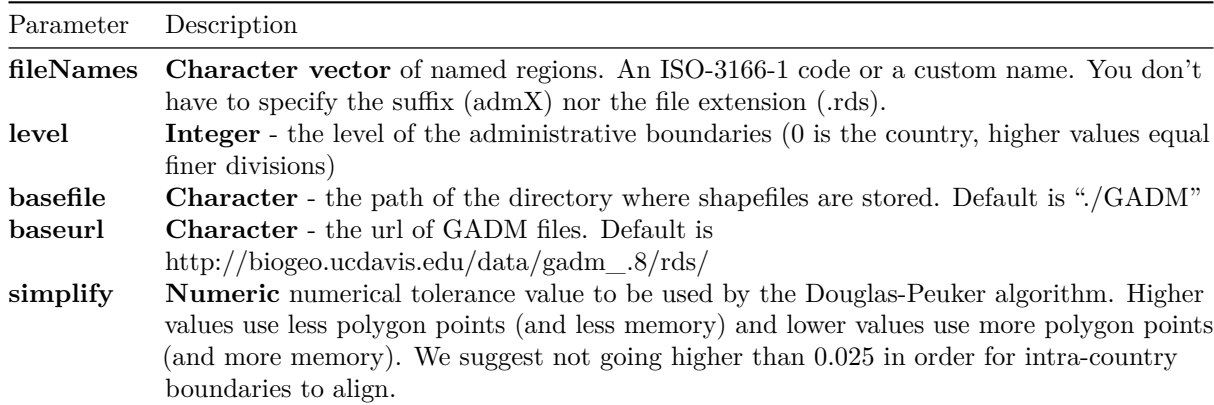

**Return**: Object *gadm\_sp*

This is a main function of GADMTools, with it, you can load or download one or more shapefiles. If you load many shapefiles, the function assembles the shapefiles into one.

*gadm\_sf\_loadCountries*(

fileNames,  $level = 0,$ basefile=GADM\_BASE, baseurl=GADM\_URL, simplify=NULL )

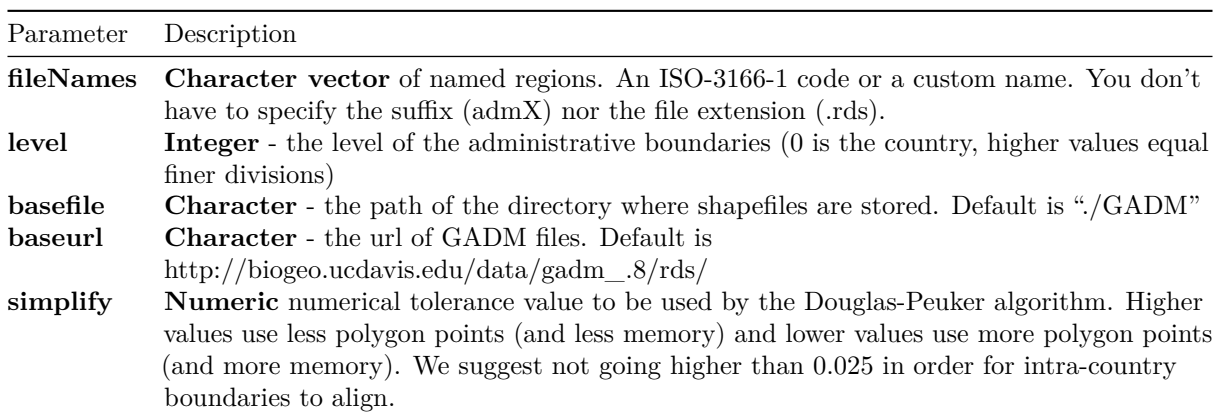

**Return**: Object *gadm\_sf*

Sometimes we need to import shapefiles different from those provided by GADM.org. It is possible to read and import a file in shapefile format (.shp,.dbf,.proj) and put it in gadm\_sf format for use with GADMTools.

*gadm\_sf\_import\_shp*(

dir, name, level, del = NULL, renamed = NULL, keepall = FALSE

)

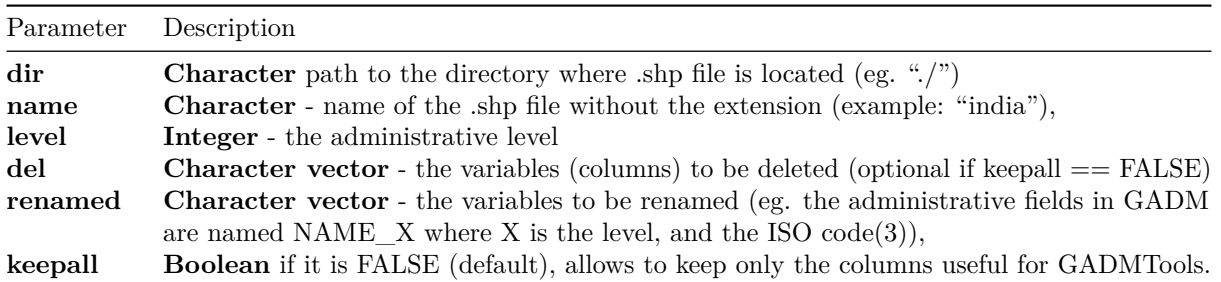

**Return**: Object *gadm\_sf*

**Example**

```
map <- gadm_sf_import_shp(dir="./", name = "india", level = 2,
                          del = c("DCODE", "NAME3", "SDCODE"),
                          renamed = c('ISO' = 'COUNTRY', )'NAME_0' = 'COUNTRY_L0','NAME_1' = 'NAME1','NAME_2' = 'NAME2'),
                          keepall = FALSE
                          )
map$sf$ISO <- "IND"
map$sf$NAME_0 <- "India"
```
Export a gadm object to an ESRI Shapefile. This function create a directory with te name provided as parameter which contains 4 files :

- $\bullet\,$ name.dbf
- name.prj
- name.shp
- $\bullet\,$  name.shx

Where "name" is the name provided as parameter. Directory is created in the current working directory

*gadm\_exportToShapefile*(

x,

name

)

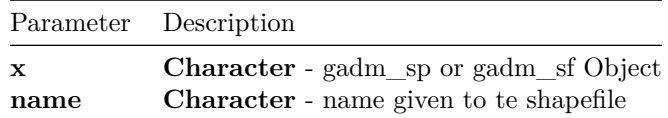

#### **Loading a country**

**library**(GADMTools)

```
# Loading country border (level=0 [default])
# -----------------------------------------------------------------
map <- gadm_sf_loadCountries("FRA", basefile = "./")
gadm_plot(map) + theme_light()
```
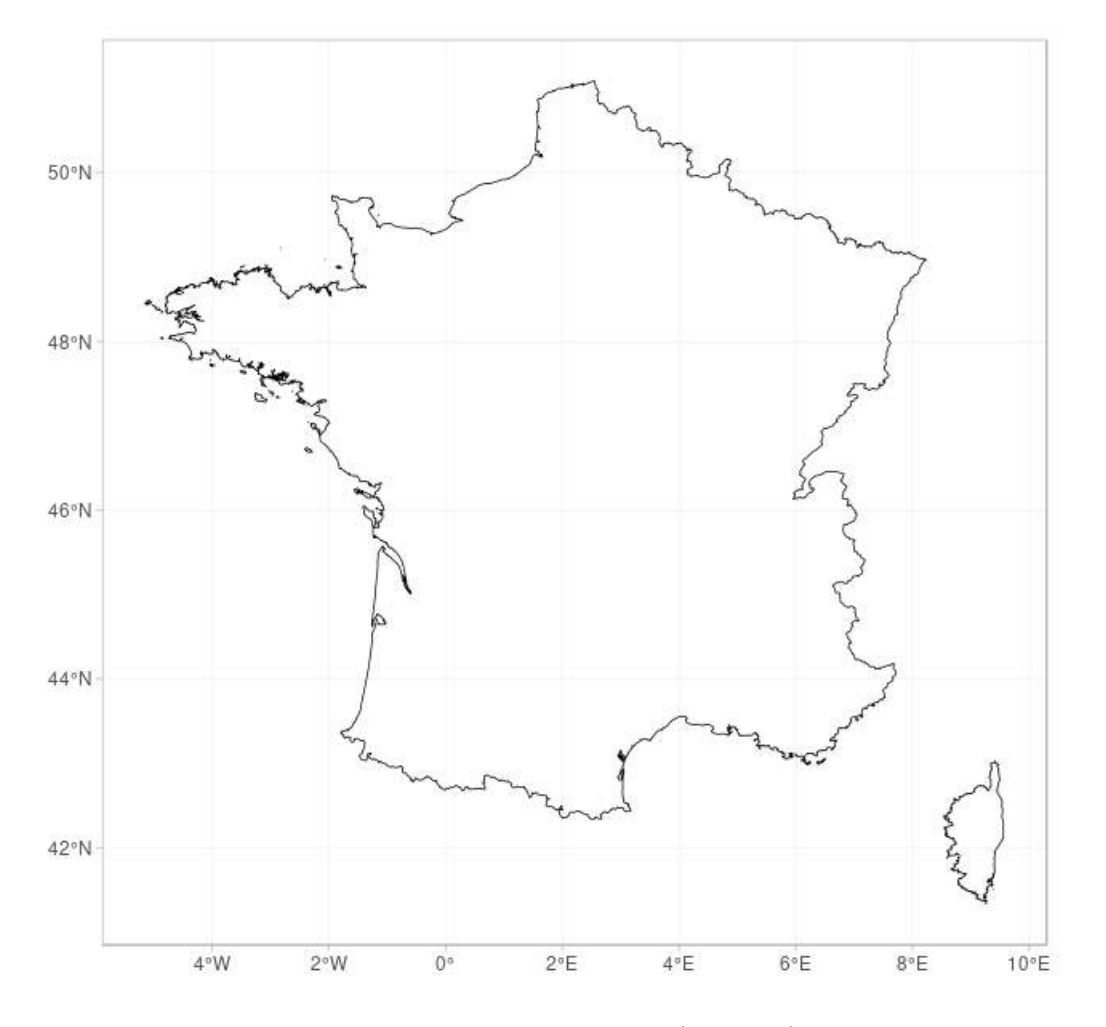

Figure 1: Loading a single country (level  $= 0$ )

#### **Loading a country at an administrative level**

**library**(GADMTools)

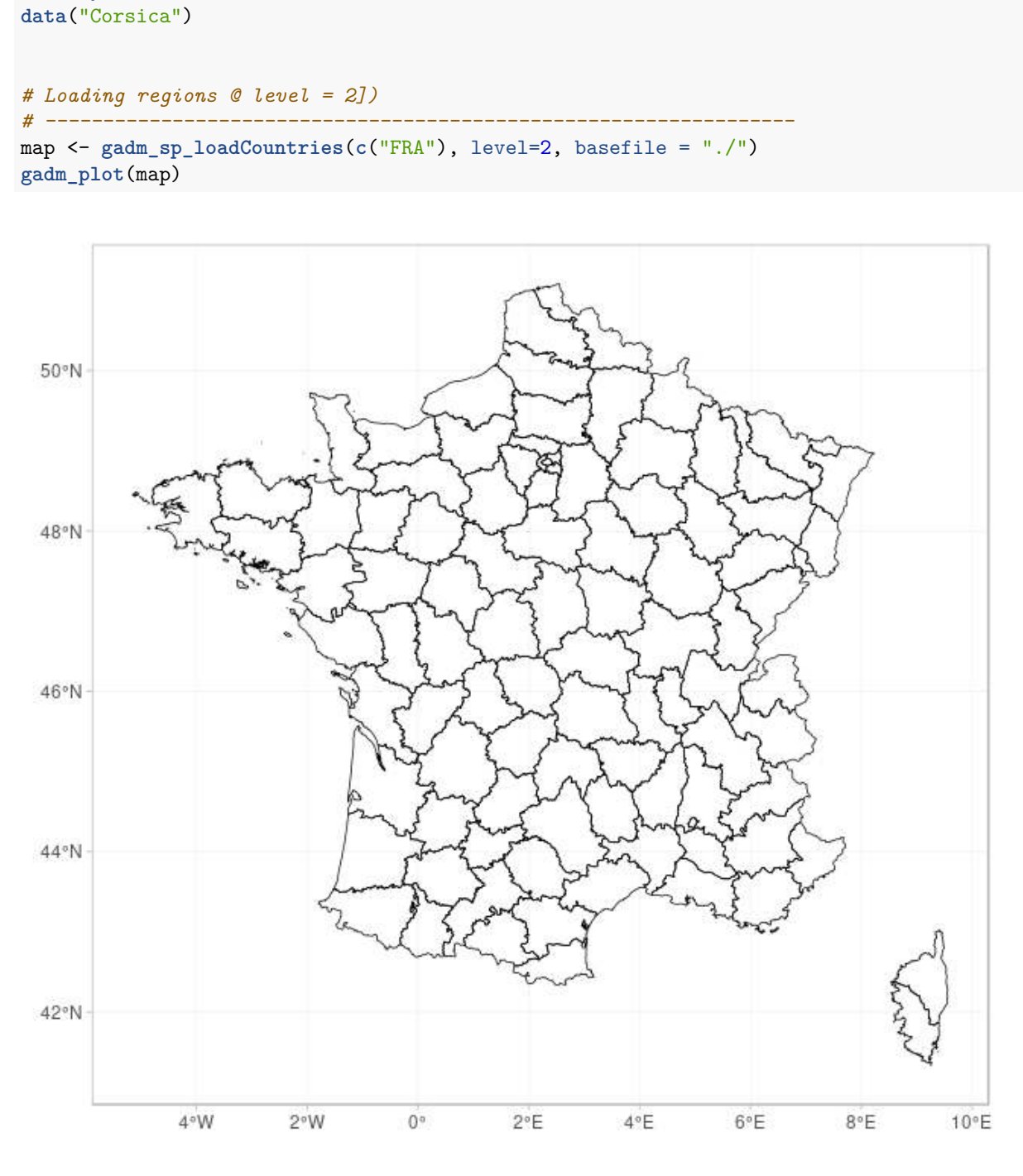

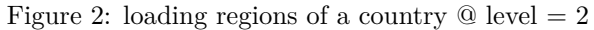

**NB**: you can use *gadm\_sf\_loadCountries* instead of *gadm\_sp\_loadCountries*

#### **Assembling many countries**

**library**(GADMTools)

```
# Assemble administrative boundaries (country level = 0)
# -----------------------------------------------------------------
map <- gadm_sp_loadCountries(c("BEL","LUX","NLD"), basefile = "./")
gadm_plot(map + theme_light()
```
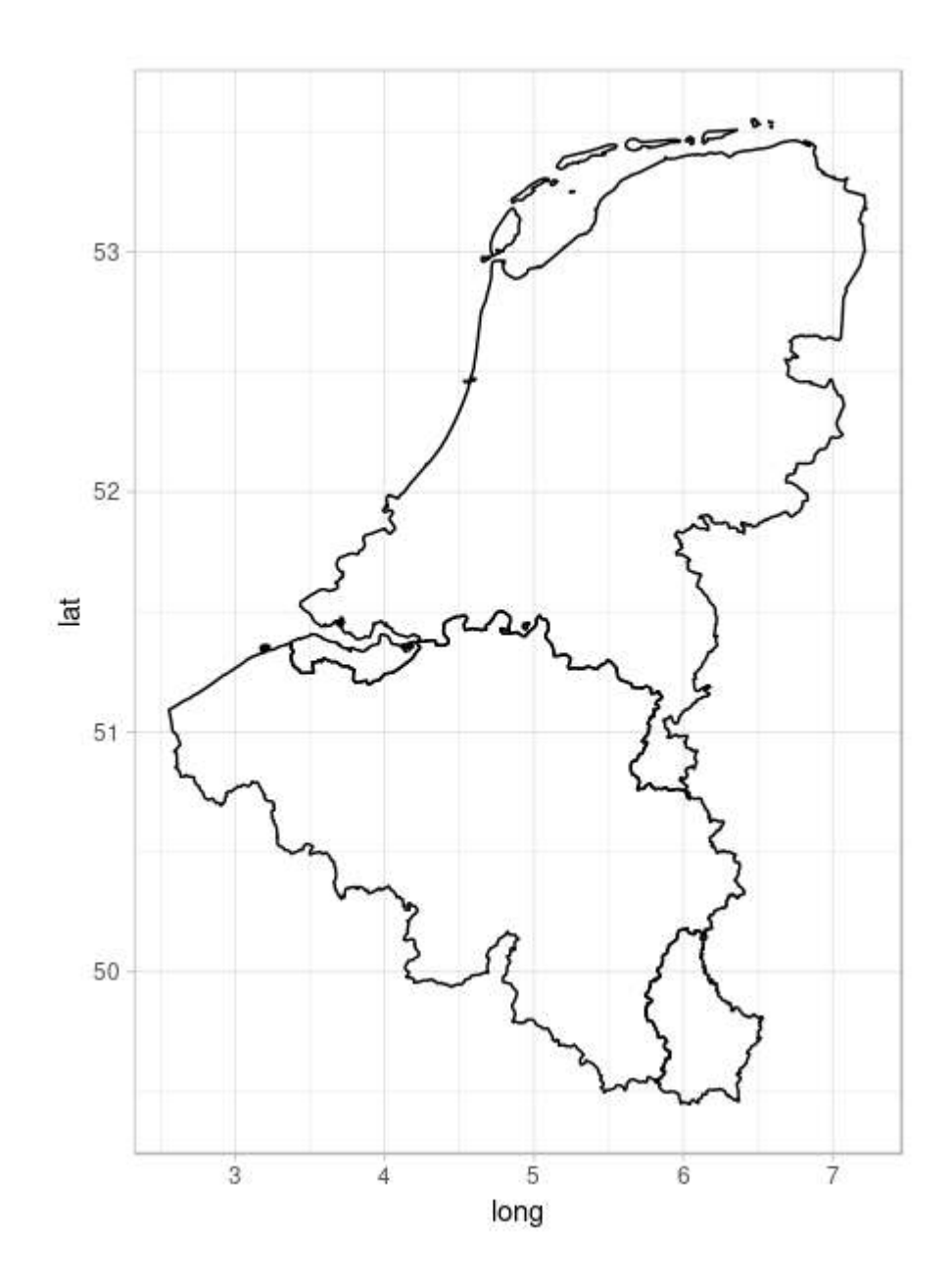

Figure 3: Benelux = Belgium + Luxembourg + Netherlands  $@$  level = 0 **NB**: you can use *gadm\_sf\_loadCountries* instead of *gadm\_sp\_loadCountries*

#### **Extracting regions**

```
\#\#\#\text{ First extracting "Core" from France} @ level 4FRA <- gadm_sf_loadCountries("FRA", level = 4, basefile = "./")
Corsica <- gadm_subset(FRA, level=1, regions="Corse")
```
**gadm\_plot**(Corsica) **%>% gadm\_showNorth**("tl") **%>% gadm\_showScale**('bl')

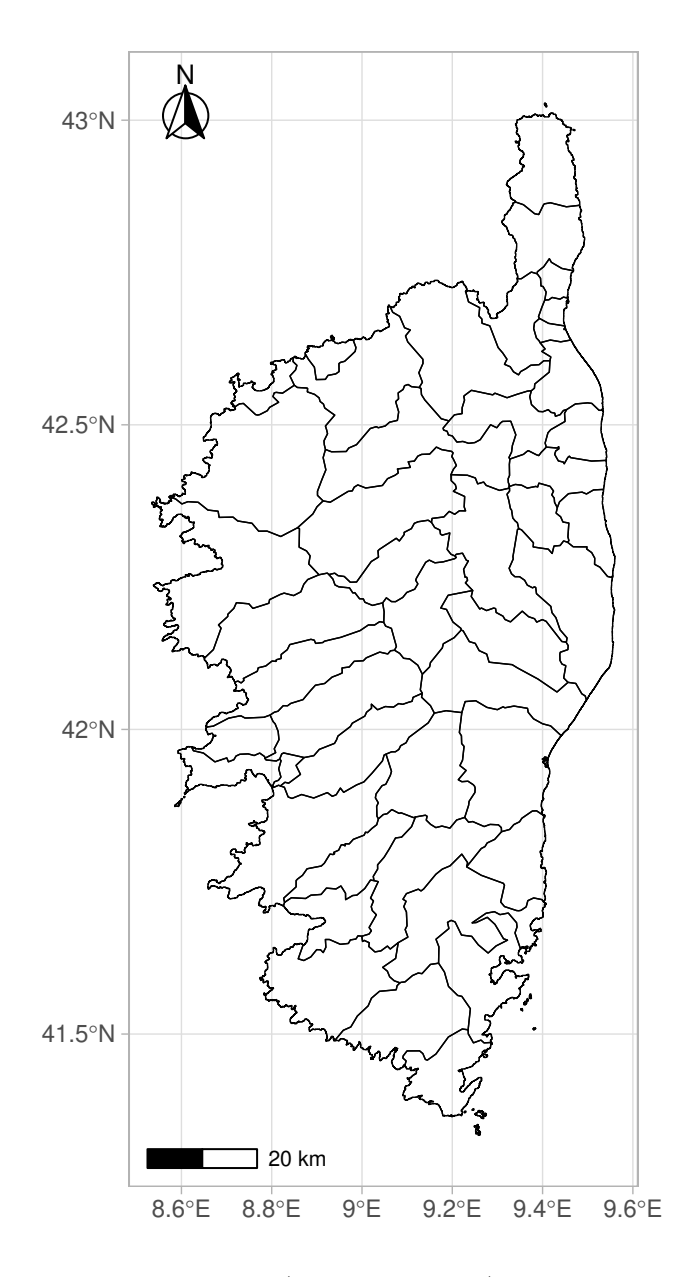

Figure 4: Corsica (Region of France) @ level 4

In order to extract some regions of a map we need to know them. The *listNames()* function allows this. The subset function is then used to extract the desired regions.

CAUTION: only the administrative levels that have been loaded in the loadCountries object can be listed. For instance, with a map loaded @ level 4, the level for listNames can be one of [0, 1, 2, 3, 4]. Names are given in the country's language or English.

**listNames**(Corsica, 2)

```
## [1] "Corse-du-Sud" "Haute-Corse"
```

```
HCorse <- gadm_subset(Corsica, regions="Haute-Corse", level=2)
gadm_plot(HCorse)
```
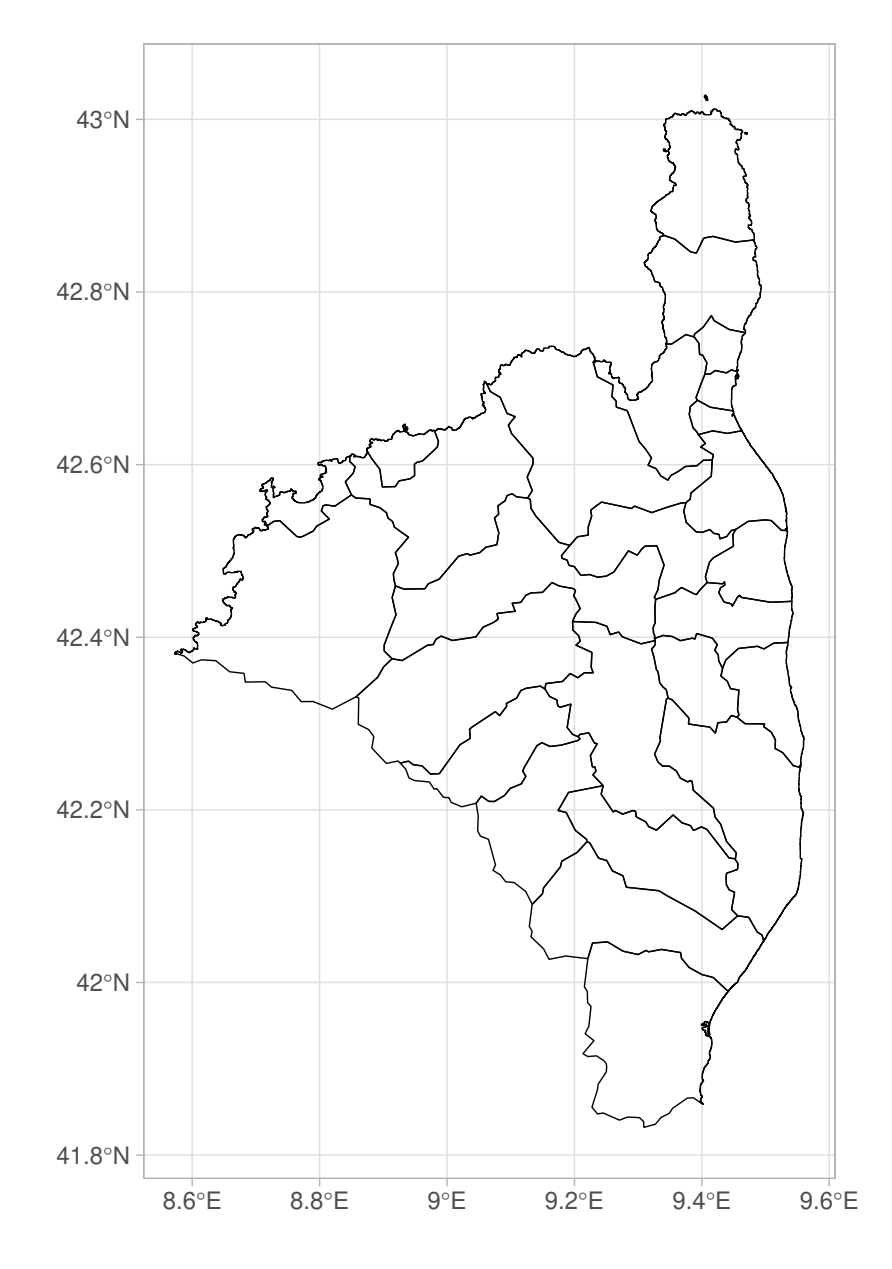

Figure 5: Corsica - Haute-Corse

## **Merging regions**

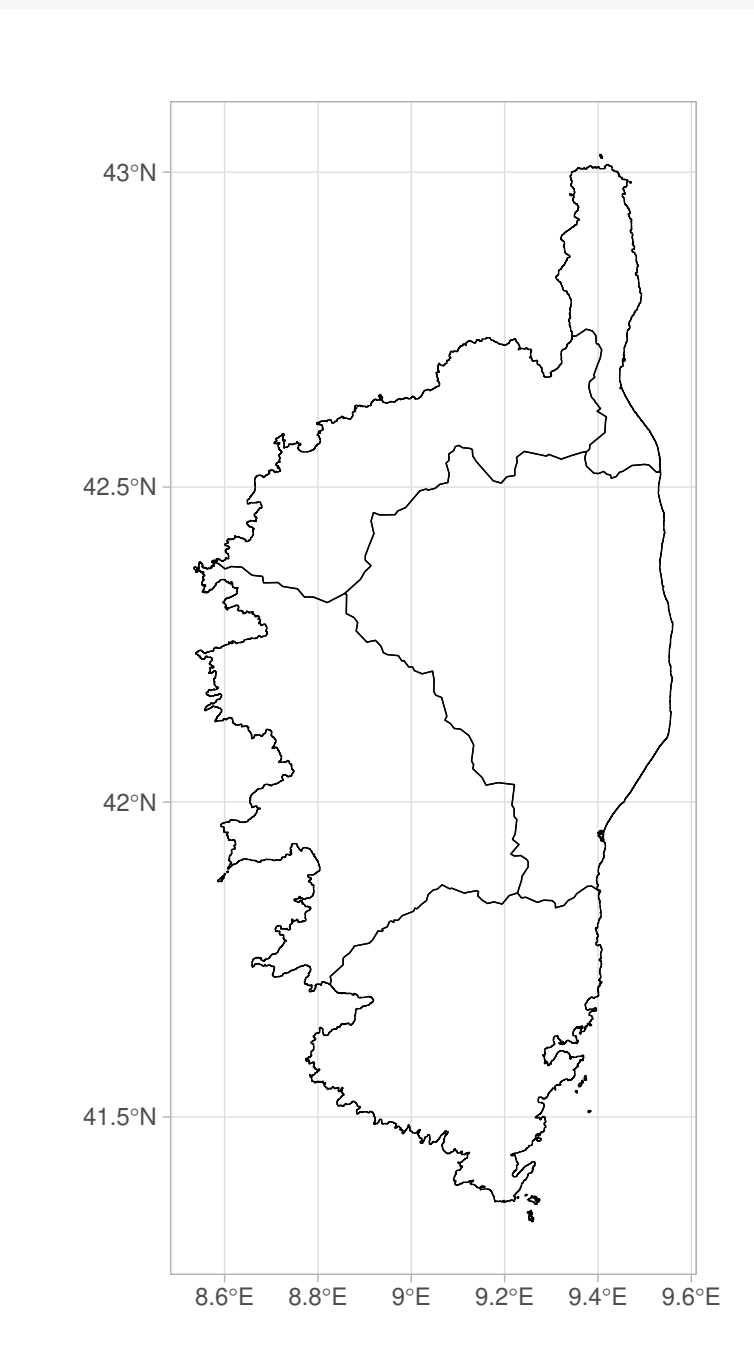

UCorse <- **gadm\_union**(Corsica, level=3, type="Arrondissements") **gadm\_plot**(UCorse)

Figure 6: Corsica with districts only

#### **Removing regions**

**listNames**(Corsica, 3)

```
## [1] "Ajaccio" "Sartène" "Bastia" "Calvi" "Corte"
Corse_without_Corte <- gadm_remove(Corsica, regions="Corte", 3)
gadm_plot(Corse_without_Corte)
```
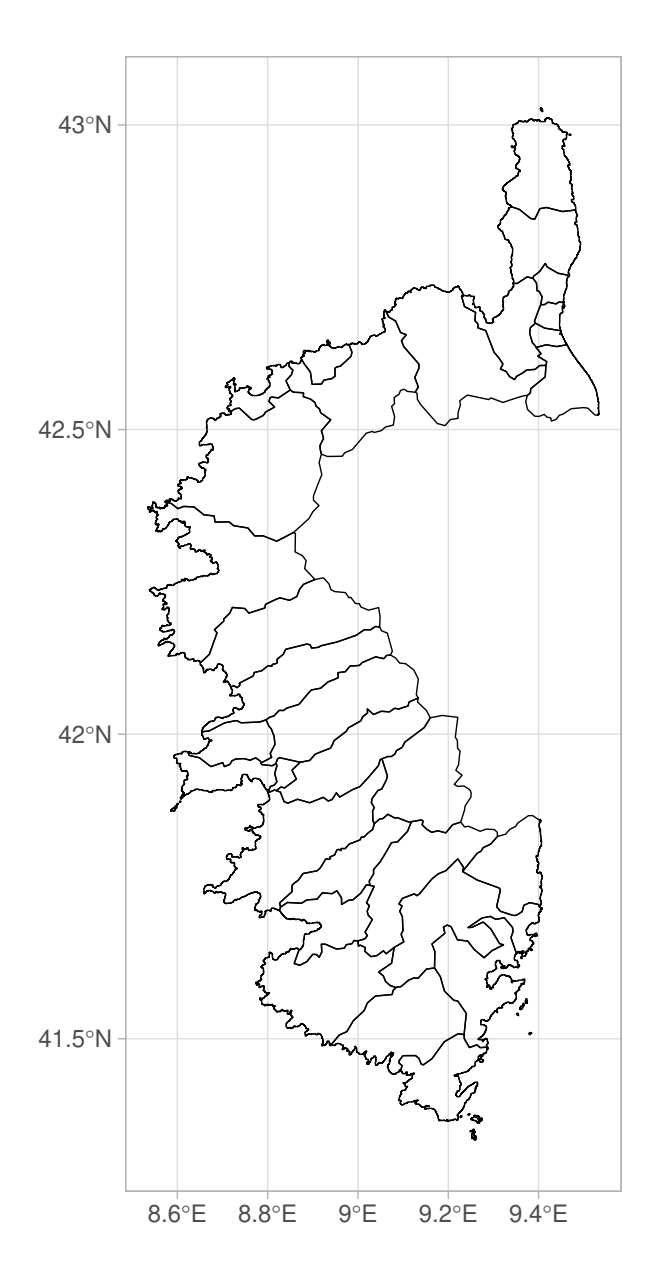

Figure 7: Corsica without district of Corte

#### **Cropping an area**

First get the bounding box of Corsica **gadm\_getBbox**(Corsica)

## xmin ymin xmax ymax ## 8.534306 41.333752 9.560416 43.028194

And now, cropping at ours custom coordinates

STUDY\_AREA <- **gadm\_crop**(Corsica, xmin=9.3, ymin=42.96, xmax=9.566, ymax=43.02819)

## although coordinates are longitude/latitude, st\_intersection assumes that they are planar **gadm\_plot**(STUDY\_AREA)

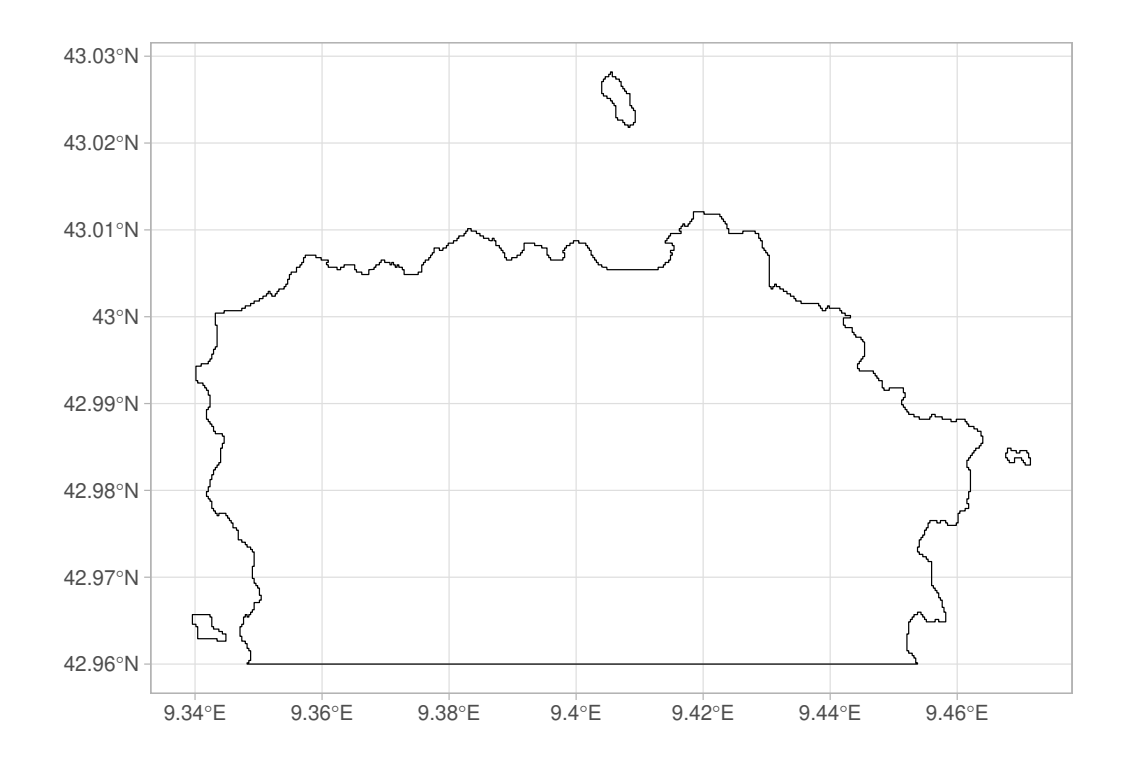

```
library(GADMTools)
FJI = gadm_sp_loadCountries("FJI", 1, basefile = "./")
gadm_plot(FJI, title = "Fidji Island with bad coordinates")
```
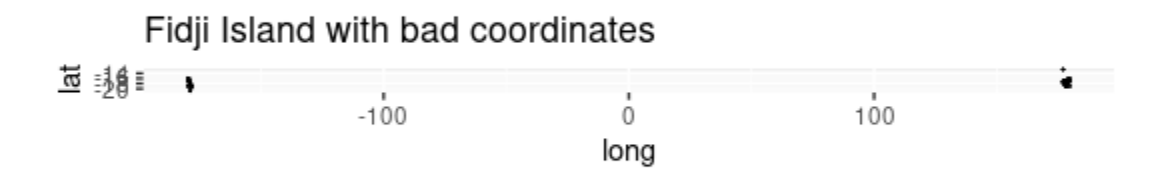

Figure 8: Fiji Islands, with polygons crossing the Date Line

```
FJI = gadm_longTo360(FJI)
gadm_plot(FJI, title = "Fidji Island with 0 - 360 coordinates")
```
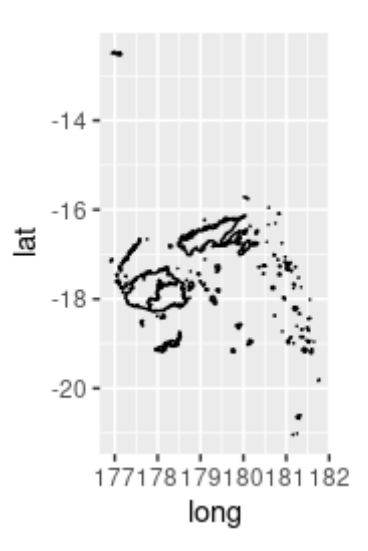

Figure 9: Fiji Islands, with polygons crossing the Date Line

**Adding a background image from OpenstreetMap**

```
library(GADMTools)
library(rosm)
FRA = gadm_sp_loadCountries("FRA", 2, basefile = "./")
BRE = gadm_subset(FRA, level=1, regions=c("Bretagne"))
BRE2 <- gadm_getBackground(BRE, "BRE", "osm")
gadm_plot(BRE2, title = "Map of Bretagne (FRANCE)")
```
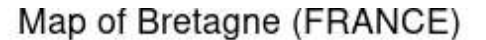

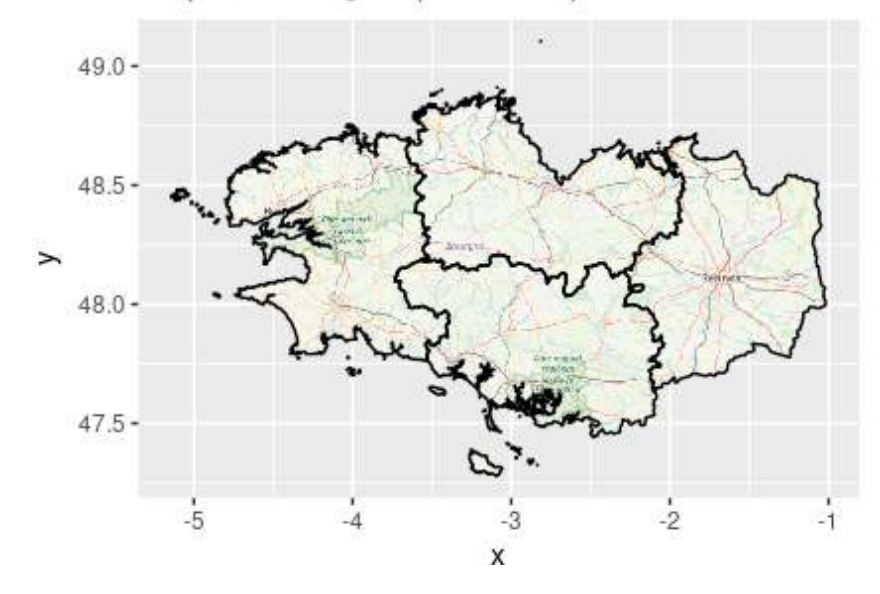

Figure 10: map of Bretagne with background from OSM  $\textcircled{\textit{}}$  level = 2

# **Remove a background previously loaded with gadm\_getBackground**

*gadm\_removeBackground*( x )